## **HOW TO CONNECT TO OUR WIFI**

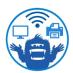

1. Open wifi settings and look for "CCS Net" or "GuestNet." Both networks are provided by the college. Choose "CCS Net" if you want to be able to print from your device (only current students and staff have access). Otherwise, choose "GuestNet."

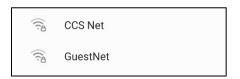

2. To join "CCS Net" enter your Bigfoot email and password. If it doesn't work, make sure that your email and password were typed correctly.

| Username (or "Identity") | katiep3833@bigfoot.spokane.edu |
|--------------------------|--------------------------------|
| Password                 | ******                         |

**TIP:** Your Bigfoot email is your **first name**, **last initial**, **and the last 4 digits of your student ID**, followed by "@bigfoot.spokane.edu". Your password is either your student ID number (all 9 digits) or a password you created for school. If you forgot your password, call IT at (509) 533-4357.

3. If you are on a Windows, Chrome OS, or Android device you may need to change these wifi settings in order to connect to "CCS Net":

| EAP Method             | PEAP                                                     |
|------------------------|----------------------------------------------------------|
| Server CA certificate  | Do not check (or "Do not validate")                      |
| Phase 2 authentication | MSCHAPV2                                                 |
| DOMAIN                 | Do not enter a domain unless your device requires it. If |
|                        | it does, use STUDENT (or "CCS" for staff)                |

TIP: If you cannot find the settings listed above, try looking under "Advanced" wifi settings.

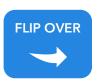

4. If a "certificate" pop-up appears asking you to "trust" or "continue," it is safe to do so. The pop-up is warning you that you are joining public wifi, which always has some risks (see tinyurl.com/publicwifisafety for more info).

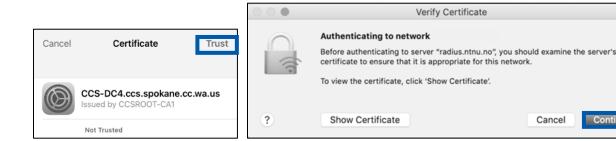

5. If a "login" pop-up appears asking you to enter a password, use the one for your device (for example, your laptop password) and click "update" or "allow."

Continue

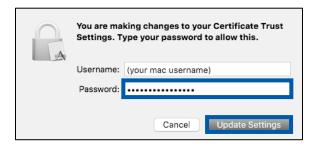

## If you still can't connect to "CCS Net" wifi...

- Turn off data and personal hotspots: If your device has data enabled or it's connected to a personal hotspot, disable data temporarily on your device, and it should be easier to connect to wifi.
- Join and un-join "GuestNet": Sometimes, connecting to "GuestNet," disconnecting from it, and then trying to log in to "CCS Net" again can help. If it gets stuck on "GuestNet," choose to "forget" the network and then try "CCS Net."
- Turn your device off and on again: If your device just won't connect, turning it all the way off and back on again can fix wifi issues.
- **Update your device and restart it:** If turning it off and on again isn't enough, running updates and then restarting the device can fix it.

TIP: IT Support is available Monday-Friday from 7:30am-5:30pm. Just call IT at (509) 533-4357 and choose option 2 for SFCC; or go to their office in building 18, room 121 (during the day); or email them at itsupportcenter@ccs.spokane.edu. They can help with any college-related tech issue.